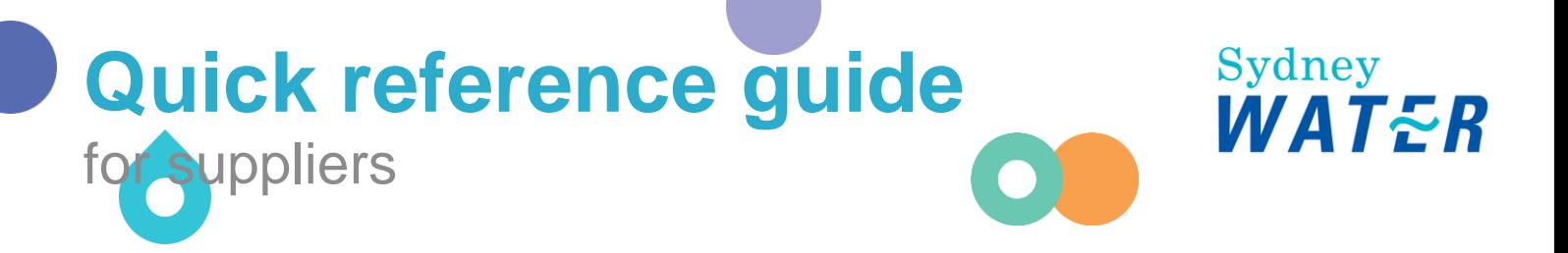

# Transferring account administrator rights

Proper handing over of Ariba administration duties for suppliers is imperative. Your ability to access Sydney Water sourcing opportunities and manage POs is dependent on a stable connection between our Ariba account and your Ariba account.

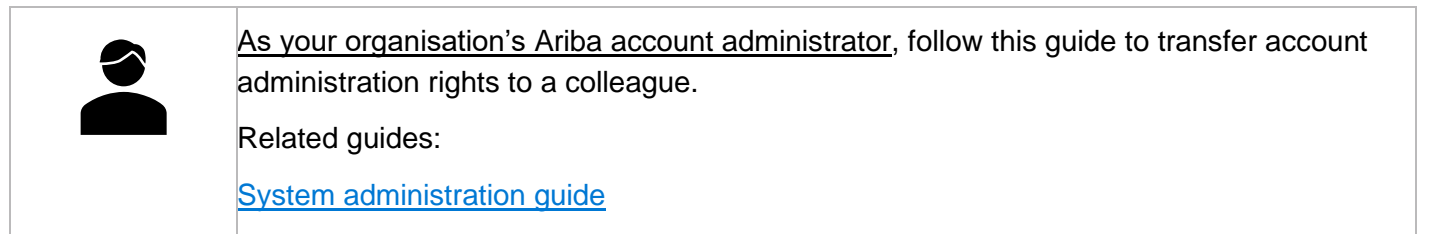

### **1. Go to Settings > Account Settings > Users**

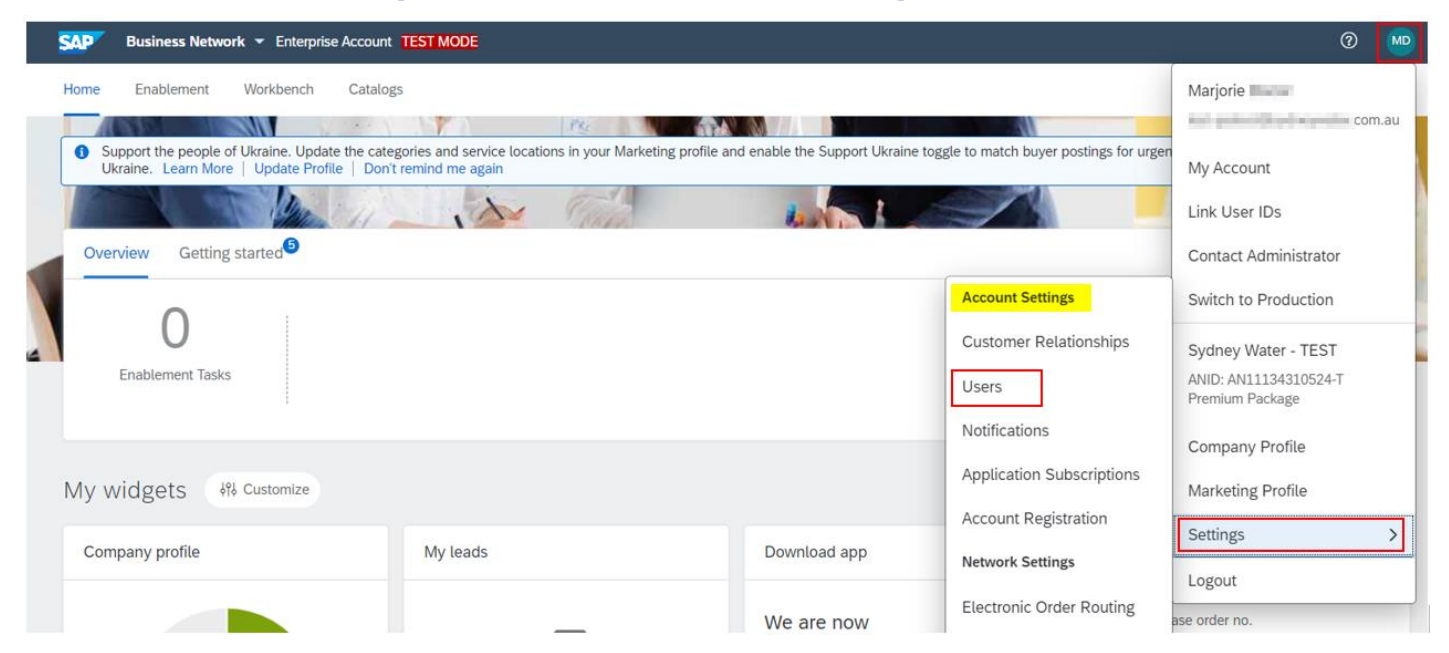

## **2. Transfer administrator rights**

- 1. Go to **Manage Users**.
- 2. Identify the new administrator. Click **Actions**.
- 3. Click **Make Administrator**.

#### **Transferring account administrator rights**

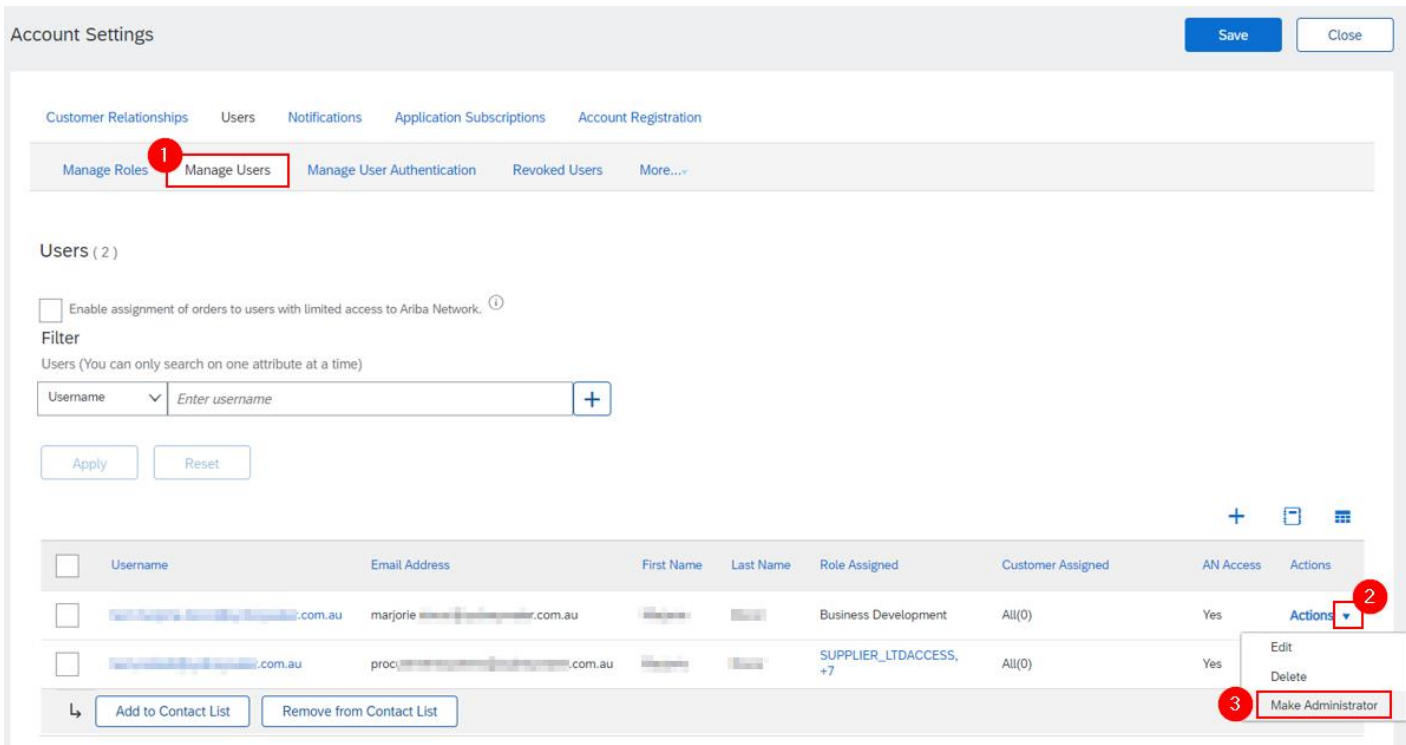

If the new administrator has not yet been created as a user, refer to [System administration guide](https://support.ariba.com/item/view/197282) for steps on how to create a new user.

#### **3. Support**

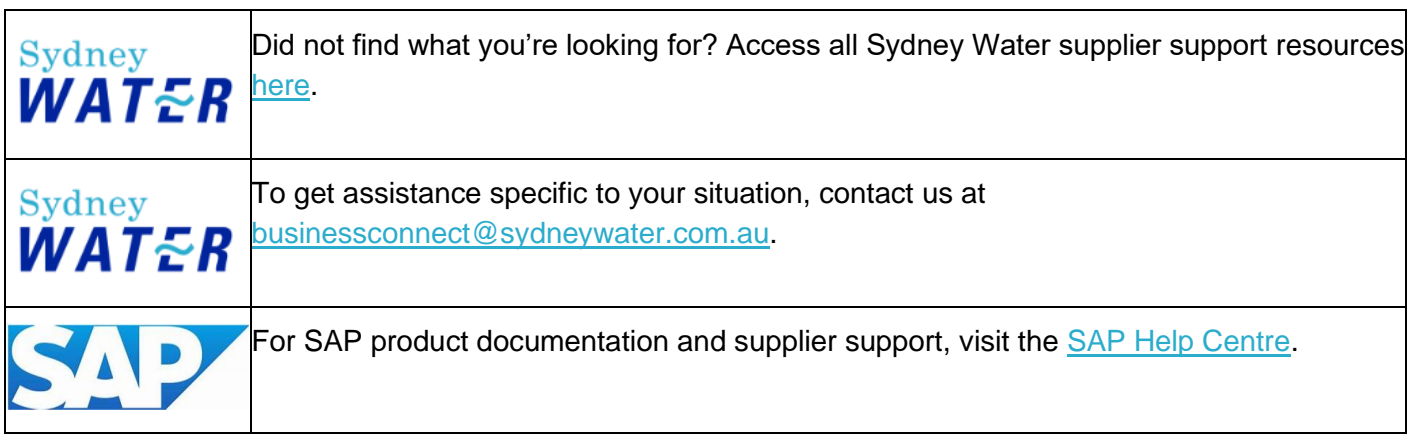